# **Frontpage only Blocks Issues in Moodle 2**

#### **Issue: Front page only does not seem to be working as expected**

**Note:** All pics are from an installation running 2.3, so these issues are current for the most stable version possible.

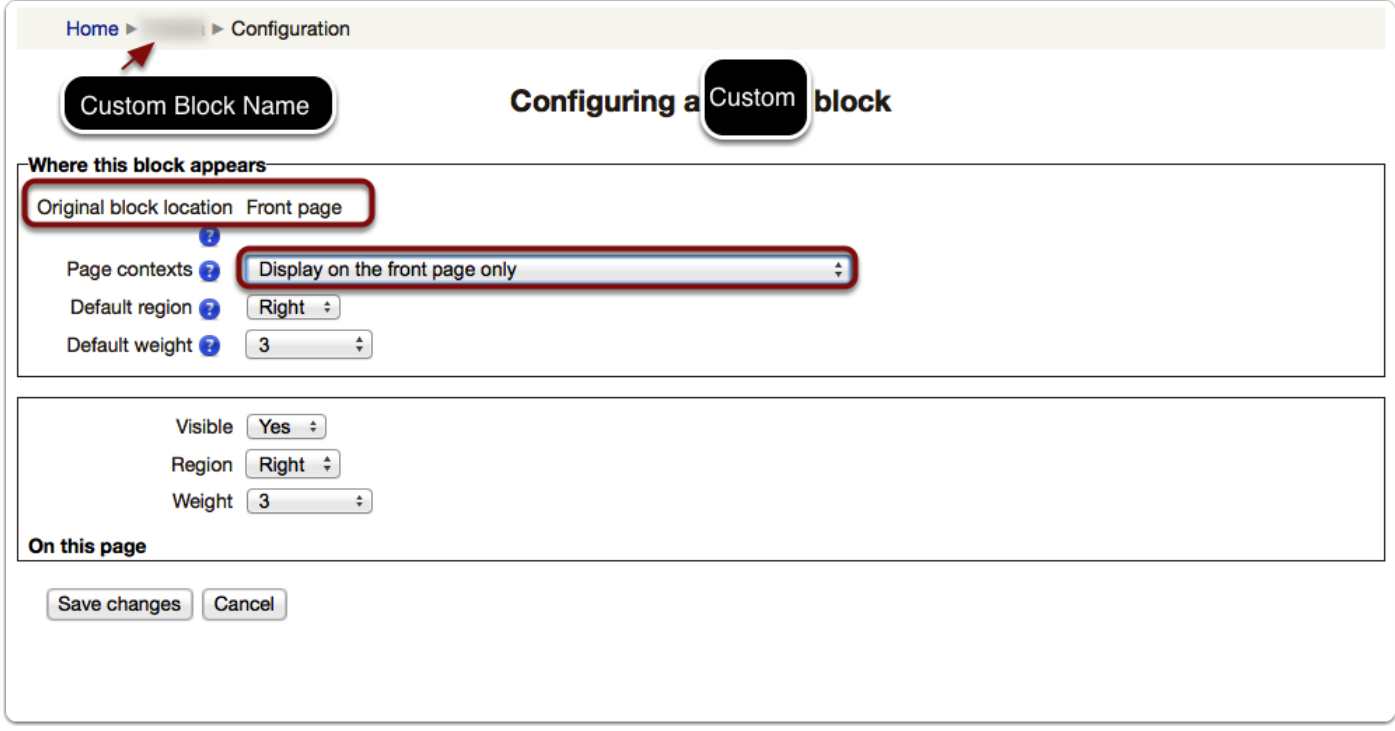

### **Though this block is set for front page only status, it appears as an available block for teachers to choose inside courses.**

1. Note that this is Demo Teacher 1's course and that it is Demo Teacher 1 logged in.

2. Note that Demo Teacher 1 can see three custom blocks that should only be available to admins or managers.

#### **Fix attempts:**

1. I have tried to set two of the blocks to be visible on the front page only as per Moodle Docs, but they still show up as options inside courses. The third block cannot be launched from the front page because the developers created it to be launched in course contexts only.

2. I have tried to over-ride visibility permissions inside the courses, but this has also not worked. Teachers may not have the correct permissions to access the data available in the custom blocks, but they can see the blocks AND they can configure the blocks when in editing mode. Issues with view permissions over-rides for teachers on admin/manager only blocks inside courses documented here: http://tracker.moodle.org/browse/MDL-32333.

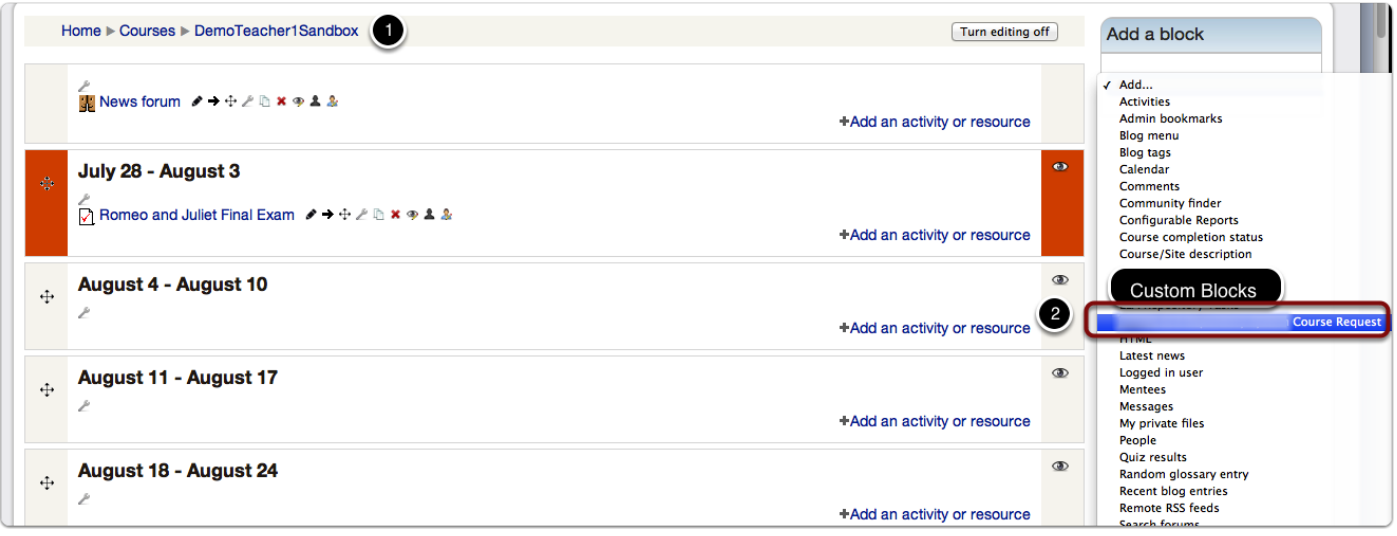

## **Example of problems caused by a block that is supposed to be available on the front page only being available in courses.**

**Explanation for scenario 1:** On this site, course requests need to be restricted to a select group of teachers who have been given the permission to build/create new courses (ie. the ones who have been trained to do so). This block works perfectly on the front page as it is invisible to all users except for those who have permission to add courses from this block context. However, the block itself is available to everyone with editing privileges in their own courses for launching in their courses and for assigning to different contexts within the courses. This is a problem as most teachers on the site will be confused to find that this block exists, but they can't do anything with it.

**Main problem:** Having the block available in the dropdown menu creates confusion regarding which tools are available to the teacher for the teacher's use. It would be solved if the front page context restriction setting worked as expected.

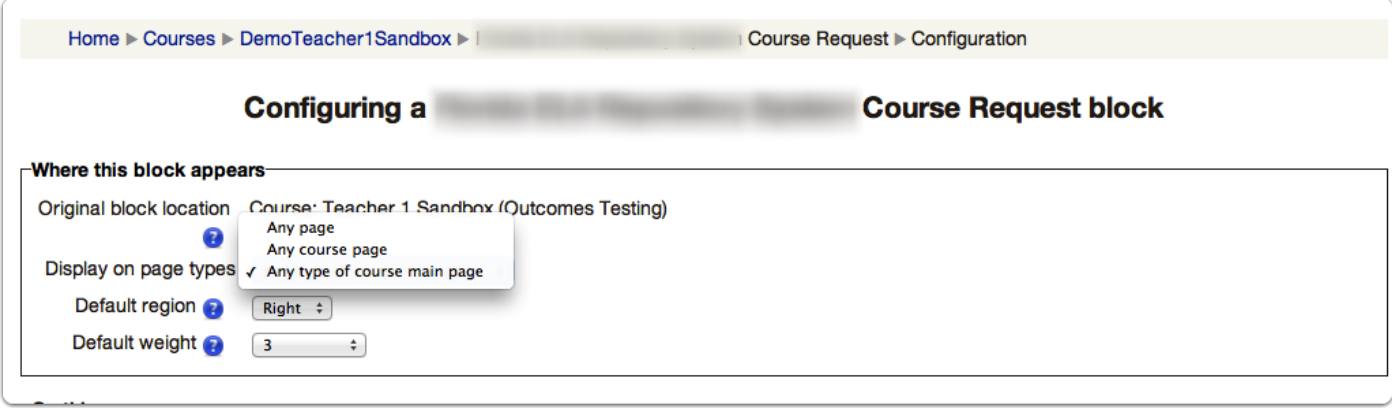